# OHJE Otetaan käyttöön puhelimella tunnistautuminen - MFA (iPhone)

Sinulla pitää olla: puhelin, tietokone, esedulainen-tunnus ja salasana. Tee alla olevan ohjeen mukaan.

#### **Aloita PUHELIMELLA**

### **Lataa** ja asenna **puhelimeen** sovelluskaupasta **Microsoft Authenticator**.

Microsoft Authenticator Microsoft Corporation

Älä vielä avaa sovellusta.

### **Jatka TIETOKONEELLA**

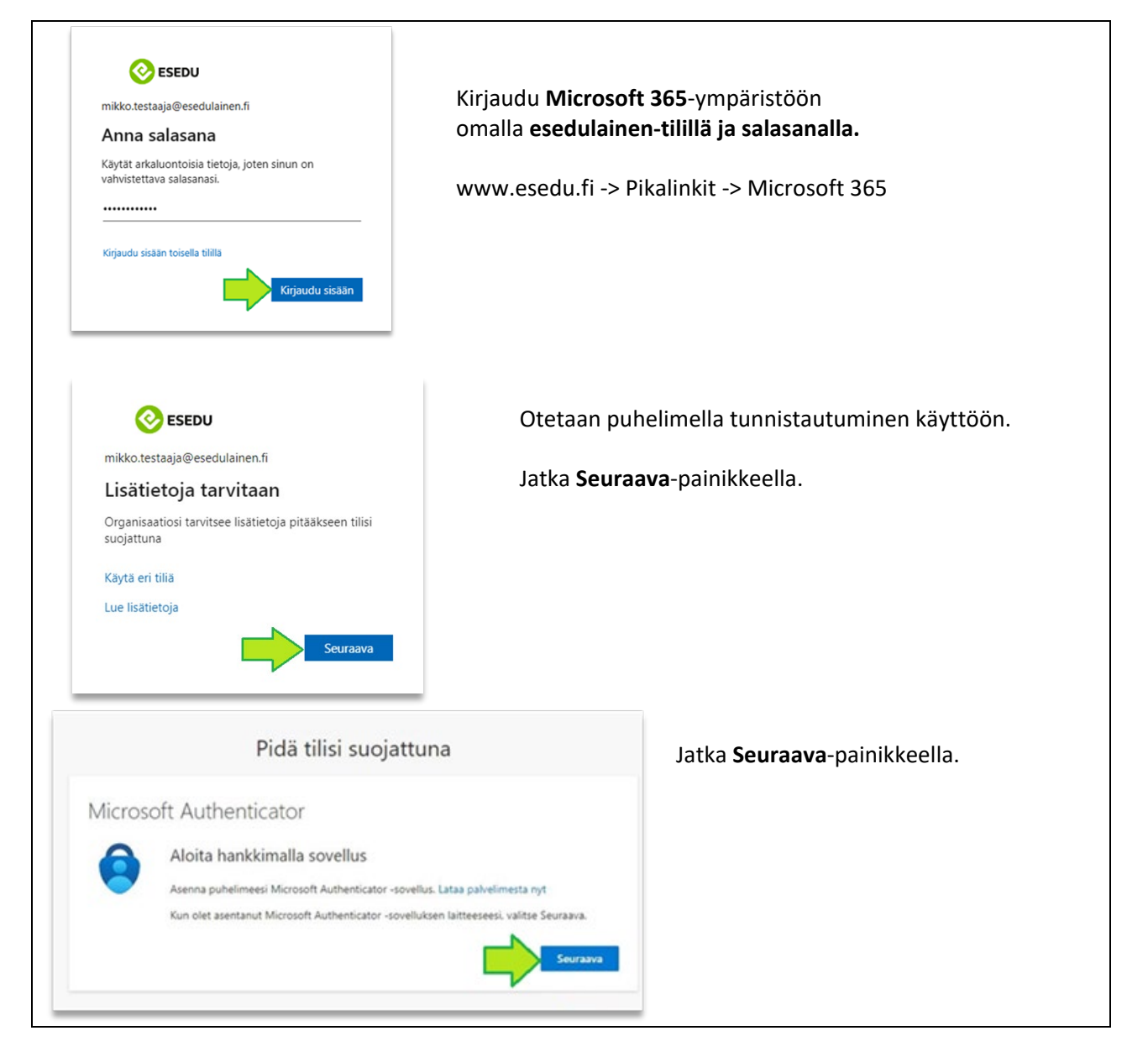

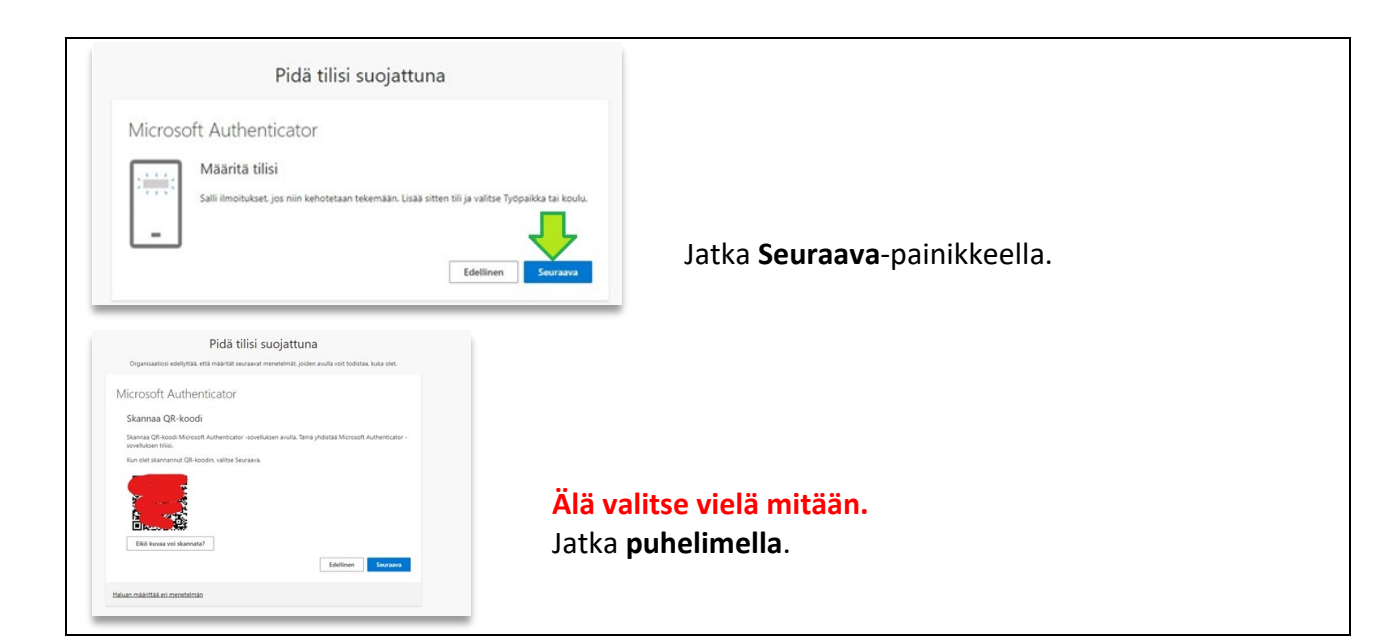

## **Jatka PUHELIMELLA. Avaa Authenticator sovellus.**

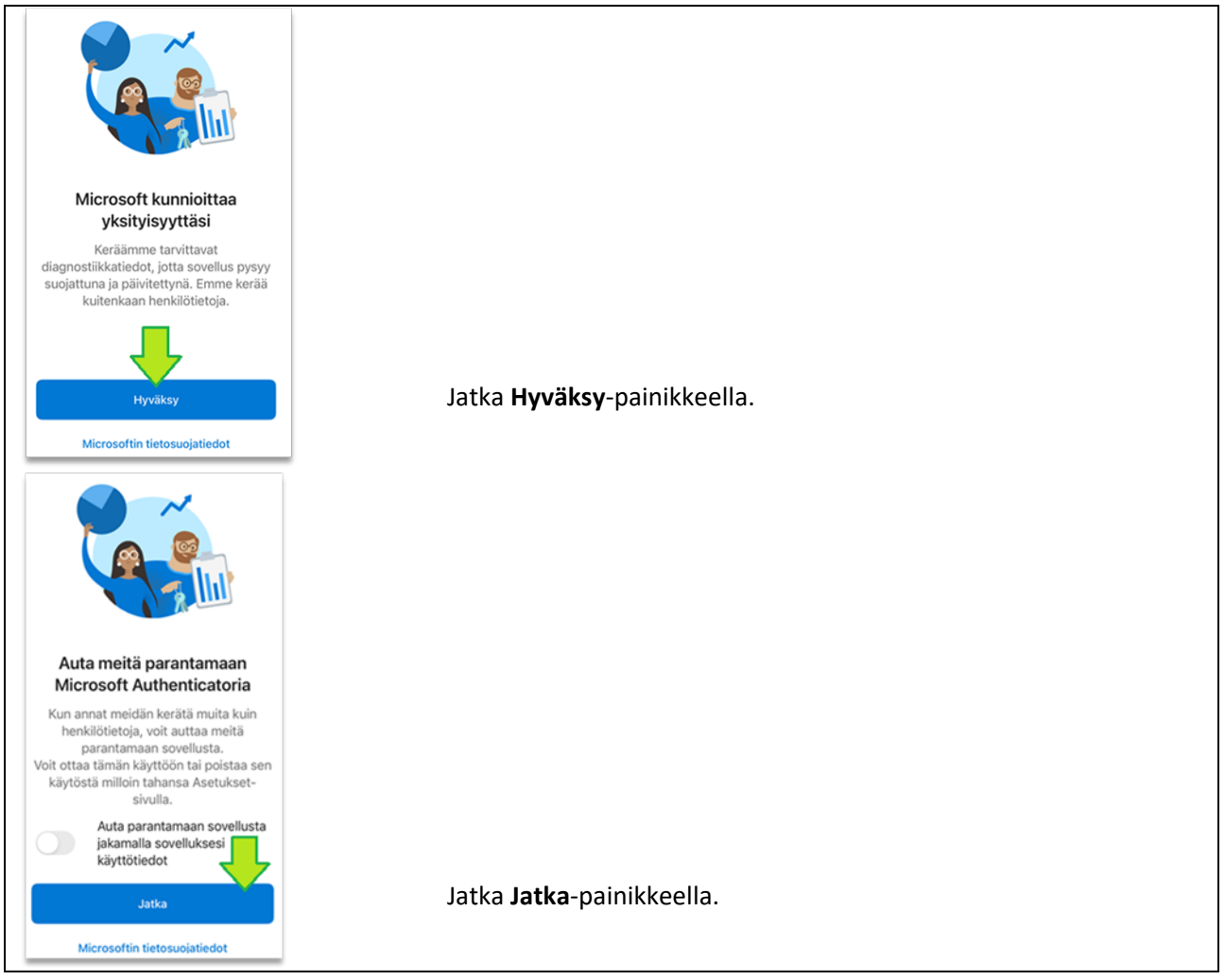

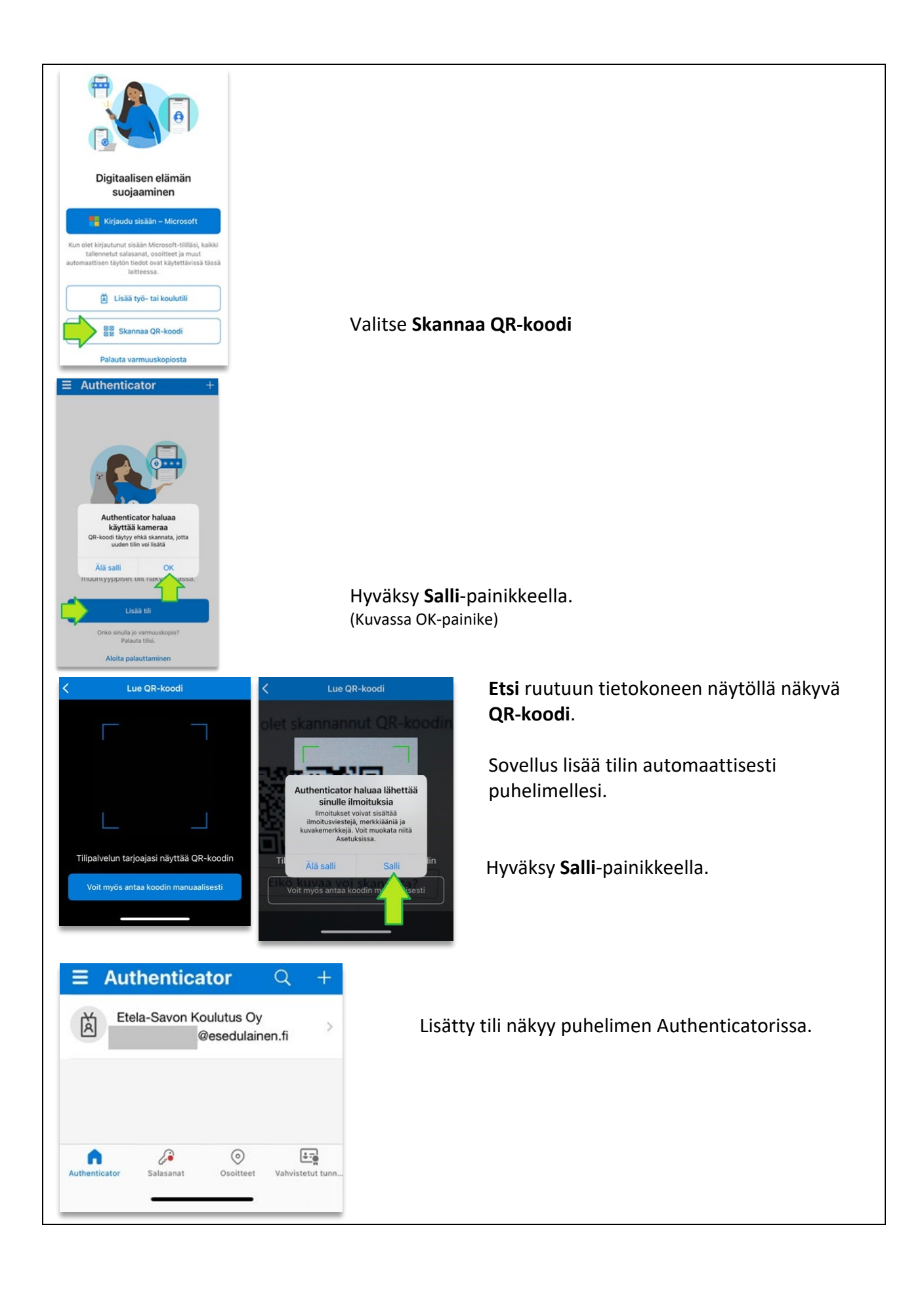

### **Jatka TIETOKONEELLA**

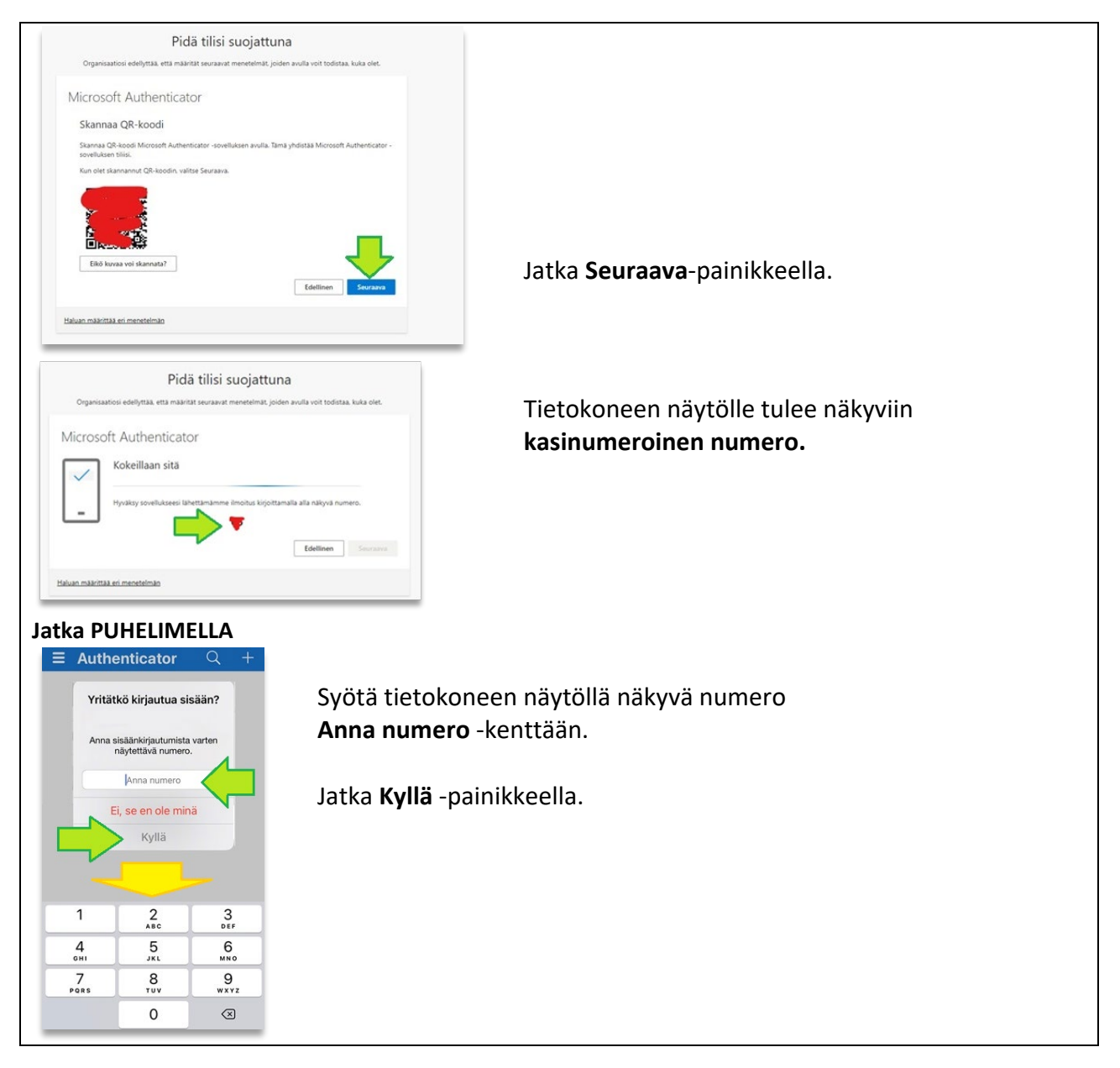

### **Jatka TIETOKONEELLA**

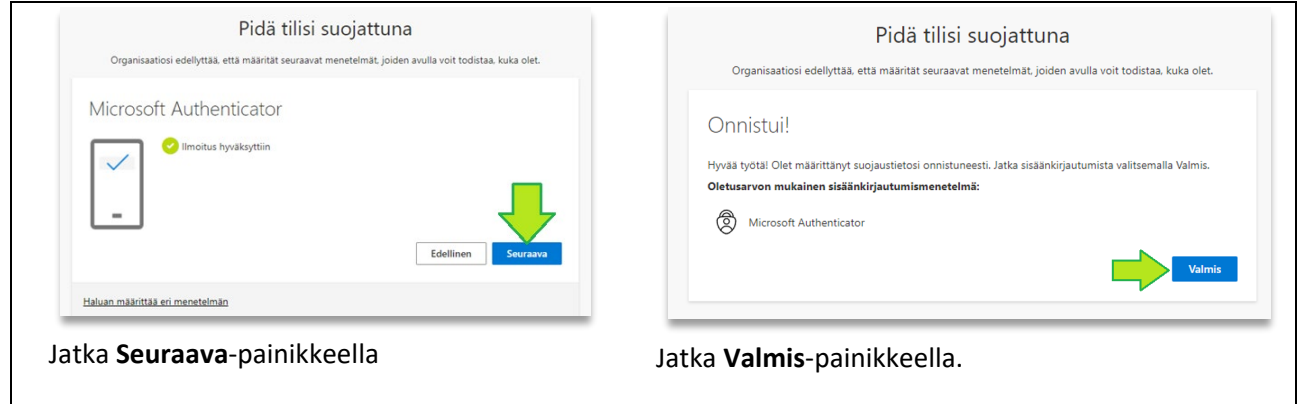

### TUNNISTAUTUMINEN

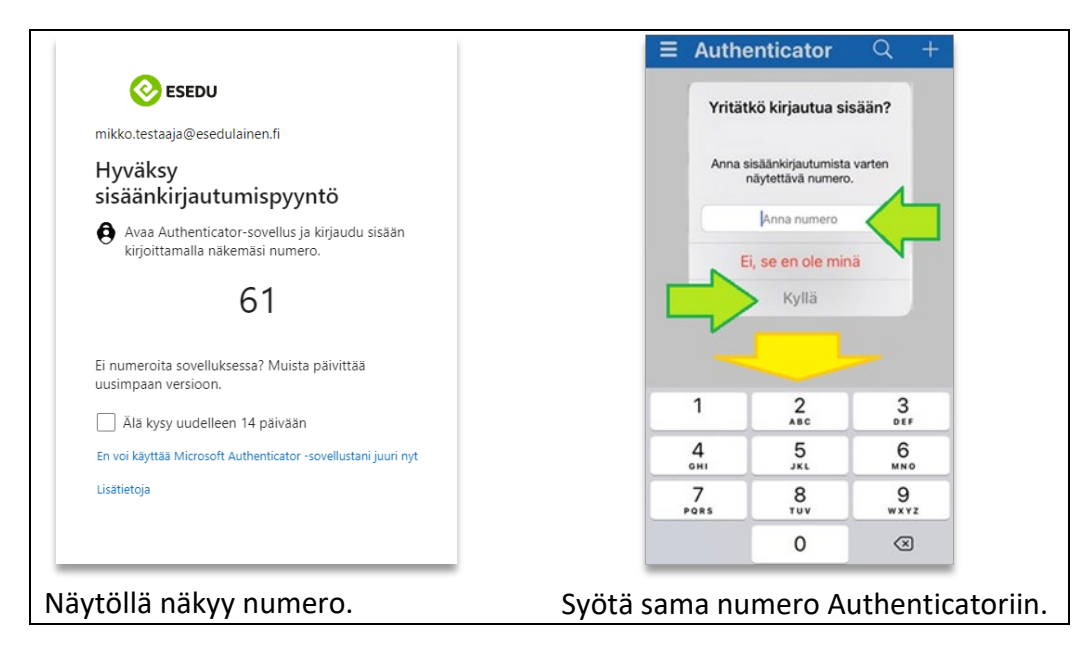

## VALITSE UUSI SALASANA ITSELLESI

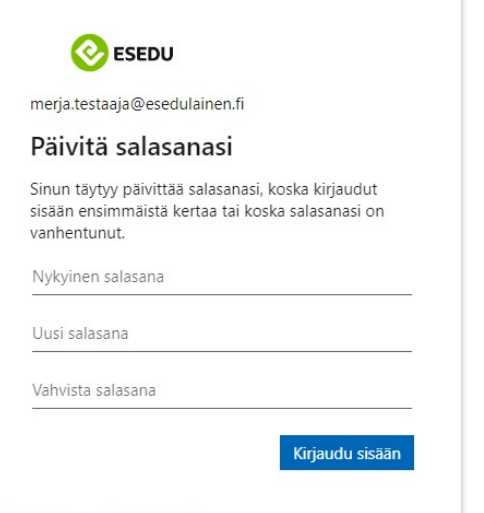